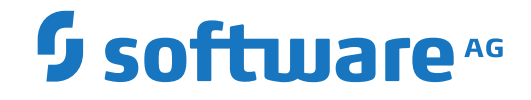

## **Natural Business Services**

**Natural Business Services Subprogram-Proxy-Client Model**

Version 8.2.2

October 2018

**ADABAS & NATURAL** 

This document applies to Natural Business Services Version 8.2.2 and all subsequent releases.

Specifications contained herein are subject to change and these changes will be reported in subsequent release notes or new editions.

Copyright © 2006-2018 Software AG, Darmstadt, Germany and/or Software AG USA, Inc., Reston, VA, USA, and/or its subsidiaries and/or its affiliates and/or their licensors.

The name Software AG and all Software AG product names are either trademarks or registered trademarks of Software AG and/or Software AG USA, Inc. and/or its subsidiaries and/or its affiliates and/or their licensors. Other company and product names mentioned herein may be trademarks of their respective owners.

Detailed information on trademarks and patents owned by Software AG and/or its subsidiaries is located at http://softwareag.com/licenses.

Use of this software is subject to adherence to Software AG's licensing conditions and terms. These terms are part of the product documentation, located at http://softwareag.com/licenses/ and/or in the root installation directory of the licensed product(s).

This software may include portions of third-party products. For third-party copyright notices, license terms, additional rights or restrictions, please refer to "License Texts, Copyright Notices and Disclaimers of Third-Party Products". For certain specific third-party license restrictions, please referto section E of the Legal Notices available under"License Terms and Conditions for Use of Software AG Products / Copyright and Trademark Notices of Software AG Products". These documents are part of the product documentation, located at http://softwareag.com/licenses and/or in the root installation directory of the licensed product(s).

Use, reproduction, transfer, publication or disclosure is prohibited except as specifically provided for in your License Agreement with Software AG.

#### **Document ID: NBS-SUBPROXIES-822-20180930**

## **Table of Contents**

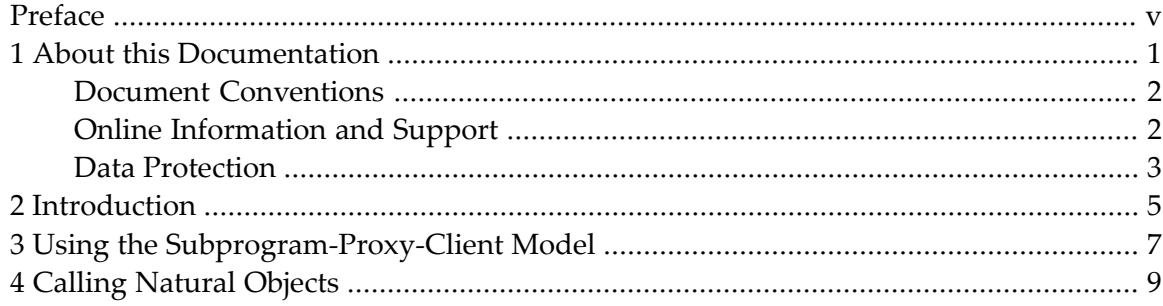

## <span id="page-4-0"></span>**Preface**

This documentation describes how to generate a subprogram proxy using the Subprogram-Proxy-Client model. It is intended for developers and others who want to create subprogram proxy clients using the supplied model.

This documentation is organized under the following headings:

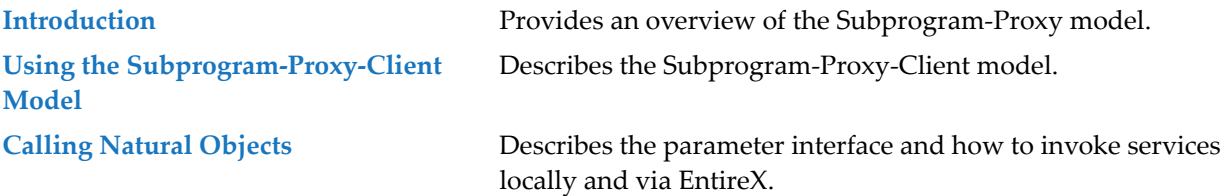

### <span id="page-6-0"></span> $\mathbf{1}$ **About this Documentation**

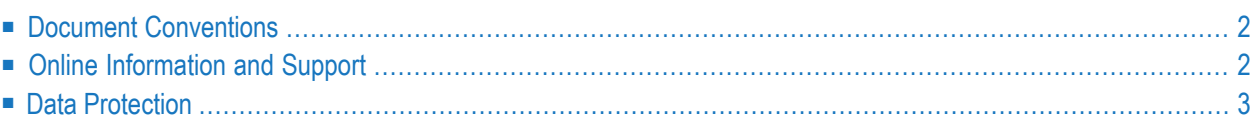

## <span id="page-7-0"></span>**Document Conventions**

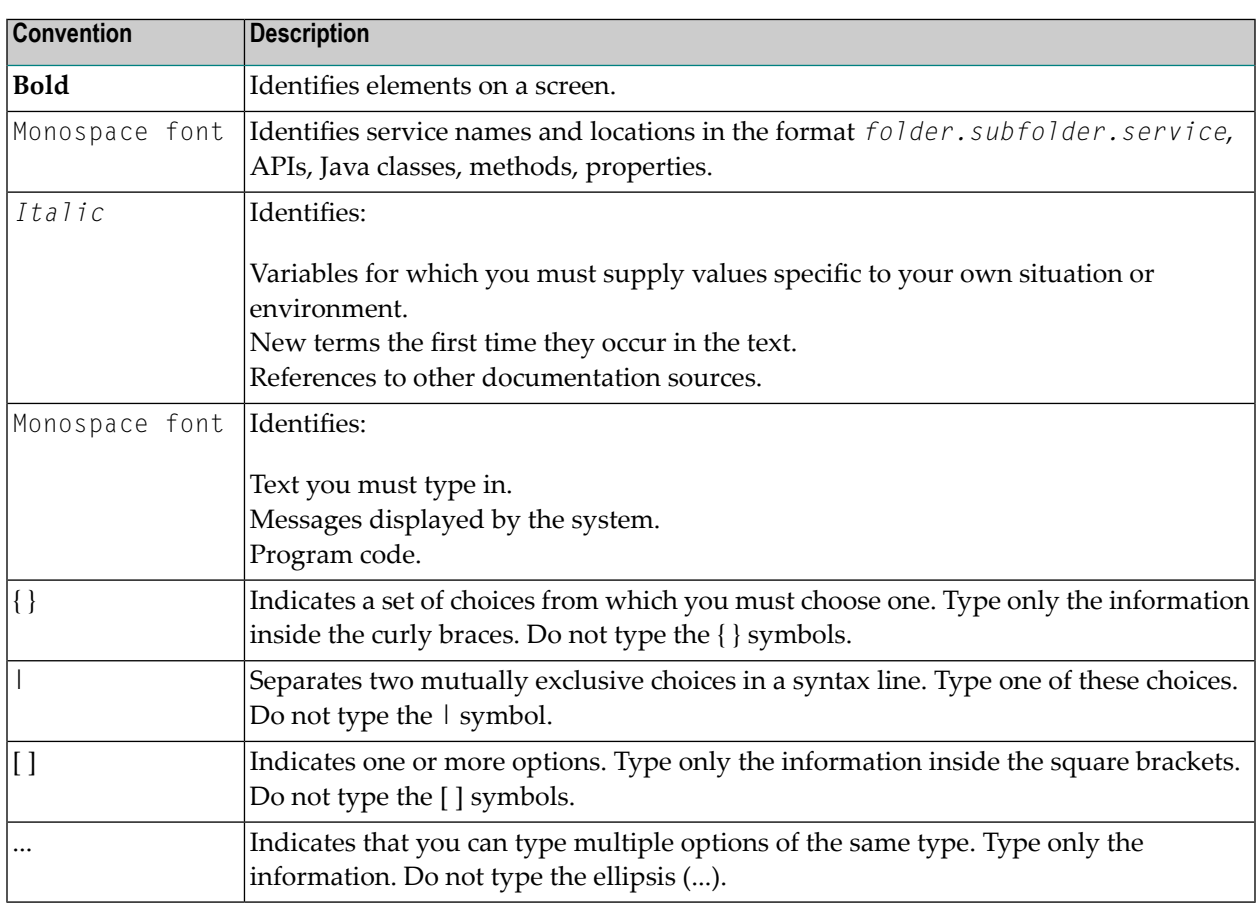

## <span id="page-7-1"></span>**Online Information and Support**

#### **Software AG Documentation Website**

You can find documentation on the Software AG Documentation website at **[http://documenta](http://documentation.softwareag.com)[tion.softwareag.com](http://documentation.softwareag.com)**. The site requires credentials for Software AG's Product Support site Empower. If you do not have Empower credentials, you must use the TECHcommunity website.

#### **Software AG Empower Product Support Website**

If you do not yet have an account for Empower, send an email to empower@softwareag.com with your name, company, and company email address and request an account.

Once you have an account, you can open Support Incidents online via the eService section of Empower at **<https://empower.softwareag.com/>**.

You can find product information on the Software AG Empower Product Support website at **[ht](https://empower.softwareag.com)[tps://empower.softwareag.com](https://empower.softwareag.com)**.

To submit feature/enhancement requests, get information about product availability, and download products, go to **[Products](https://empower.softwareag.com/Products/default.asp)**.

To get information about fixes and to read early warnings, technical papers, and knowledge base articles, go to the **[Knowledge](https://empower.softwareag.com/KnowledgeCenter/default.asp) Center**.

If you have any questions, you can find a local or toll-free number for your country in our Global Support Contact Directory at **[https://empower.softwareag.com/public\\_directory.asp](https://empower.softwareag.com/public_directory.asp)** and give us a call.

### **Software AG TECHcommunity**

You can find documentation and other technical information on the Software AG TECH community website at **<http://techcommunity.softwareag.com>**. You can:

- Access product documentation, if you have TECH community credentials. If you do not, you will need to register and specify "Documentation" as an area of interest.
- Access articles, code samples, demos, and tutorials.
- Use the online discussion forums, moderated by Software AG professionals, to ask questions, discuss best practices, and learn how other customers are using Software AG technology.
- <span id="page-8-0"></span>■ Link to external websites that discuss open standards and web technology.

### **Data Protection**

Software AG products provide functionality with respect to processing of personal data according to the EU General Data Protection Regulation (GDPR). Where applicable, appropriate steps are documented in the respective administration documentation.

# <span id="page-10-0"></span>**2 Introduction**

The Subprogram-Proxy-Client model generates a subprogram proxy to invoke Natural business services from a client. Clients can call these Natural subprograms from the same Natural environment or use EntireX to call them from a non-Natural Business Services Natural environment (by supplying the NBS server values in the call to the Natural client).

When generating a subprogram proxy to invoke business services from a client, remember the following:

■ The proxy must be generated on the server.

 $\overline{a}$ 

- After generation, the proxy and all proxy-specific PDAs must be moved to the client and stowed.
	- **Note:** To invoke business services from a client that does not have Natural Business Services installed, you must first install the Natural client service runtime component. For information, see the applicable installation guide.

## <span id="page-12-0"></span>**3 Using the Subprogram-Proxy-Client Model**

You can generate the Subprogram-Proxy-Client model in the Generation subsystem.

#### **To generate the Subprogram-Proxy-Client model**

1 Enter "ncstg" on the Natural command line.

The Natural Construct Generation main menu is displayed.

**Note:** For more information on using the Generation main menu, see *Natural Construct Generation*.

- 2 Type "M" in Function.
- 3 Type the name of your subprogram proxy client in Module.
- 4 Type "Subprogram-Proxy-Client" in Model.
- 5 Press Enter.

 $\overline{g}$ 

The Standard Parameters panel for the Subprogram-Proxy-Client model is displayed. For example:

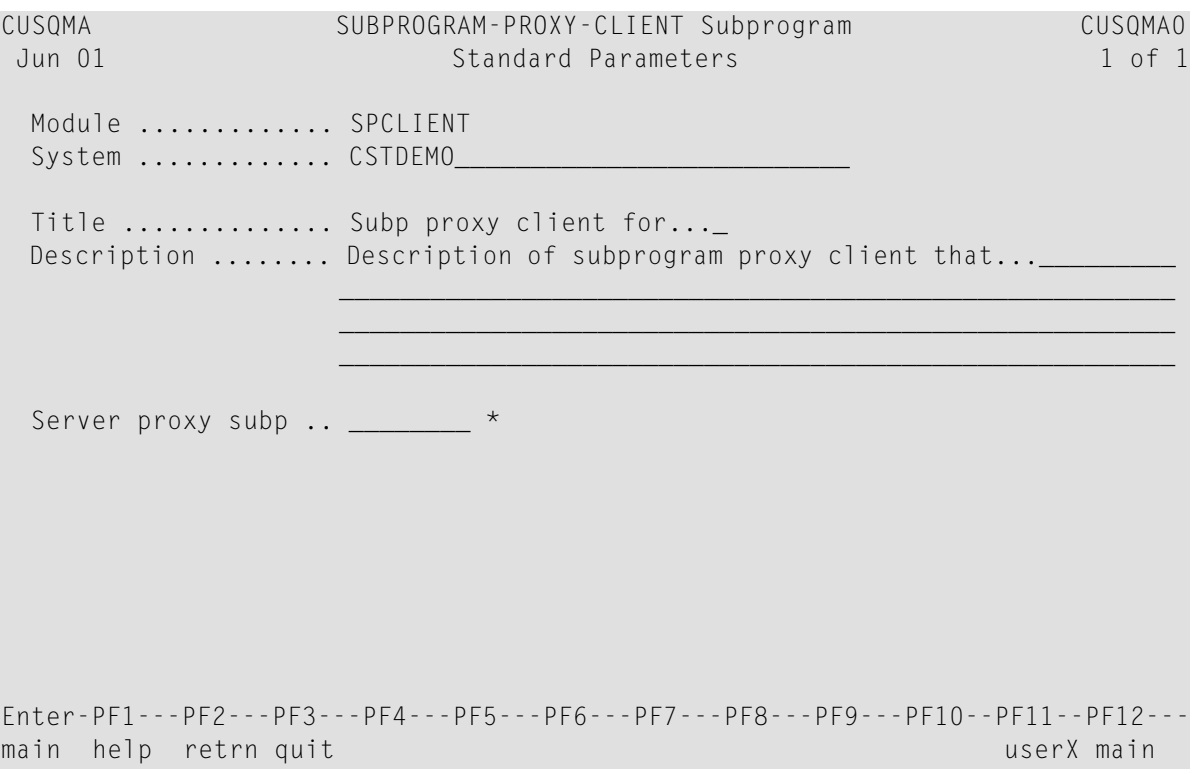

6 Select the name of the server proxy from Server proxy subp.

To determine the name of the server proxy, scan the library for subprograms generated by the Subprogram-Proxy model.

7 Press Enter.

The Generation main menu is displayed.

8 Enter "G" in Function to generate the subprogram proxy client.

## <span id="page-14-0"></span>**4 Calling Natural Objects**

Each generated Natural client will have the following parameter interface:

```
PARAMETER
01 CALL-PARMS
  02 BROKER-ID (A32)
  02 SERVER-NAME (A80)
  02 SERVER-CLASS (A80)
  02 SERVER-SERVICE (A80)
01 #METHOD (A32)
PARAMETER
 ...[your service parameters]...
```
#### **To invoke the service locally**

■ Do not supply values for the fields in the CALL-PARMS structure.

#### **To invoke the service via EntireX**

■ Supply the values for your Dispatch server in the CALL-PARMS structure (in SERVER-NAME).

The default values in the CALL-PARMS structure are:

- SERVER-NAME=DISPATCH
- SERVICE-CLASS=BUSINESS
- SERVER-SERVICE=MAIN
- **Tip:** You can also use the CSXCSQI supplied sample routine in the SYSCSTX library to  $\mathbf Q$ automatically configure the CALL-PARMS interface when your client is invoked. For more information, refer to the source for CSXCSQI.